## **Indexfelder**

Indexfelder dienen dazu Informationen aus einer Smartform direkt in einer Liste wie z.B. Aufgaben, Instanzen, usw. anzuzeigen. Nach ihnen kann gefiltert und sortiert werden. Siehe auch [Spaltenansicht](https://wiki.tim-solutions.de/doku.php?id=software:tim:configure_columns) [konfigurieren.](https://wiki.tim-solutions.de/doku.php?id=software:tim:configure_columns)

Damit ein Indexfeld einen Wert anzeigt muss dieser in der Smartform definiert werden. Hierbei können die HTML Felder "Input" und "Select" ausgewählt werden. Um einen Wert aus der Smartform in den Spalten anzuzeigen muss in der Smartform in das jeweilige Feld das Attribut index="fieldX" hinzugefügt werden. Wobei "X" der Wert des Indexfeldes ist, also 1 bist 10.

**Beispiel**

<**[input](http://december.com/html/4/element/input.html)** type="text" id="name" name="name" index="field2"> </**[input](http://december.com/html/4/element/input.html)**>

Nun wird im Indexfeld Nummer 2 der Wert angezeigt der in der Smartform in das Textfeld "name" eingetragen wurde.

## **Datumsfelder**

Wenn das Datum in einer Prozessvariable als String "10.02.2015" gespeichert wurde, kann nur alphabetisch danach sortiert werden (0-9 je Ziffer). Wird das Datum aber im Format "2015-02-10T0:0:0" gespeichert, kann eine korrekte Sortierung nach Datum erfolgen. In diesem Format speichert der TIM-Datepicker die Prozessvariable standardmäßig ab (dazu die class= "datepicker" im Input-Element vergeben). Die Darstellung im Client erfolgt dann nicht im Format "2015-02-10T0:0:0", sondern sauber im Format "10.02.2015".

From: <https://wiki.tim-solutions.de/> - **TIM Wiki / [NEW TIM 6 Documentation](https://doc.tim-solutions.de)**

Permanent link: **[https://wiki.tim-solutions.de/doku.php?id=software:tim:index\\_fields](https://wiki.tim-solutions.de/doku.php?id=software:tim:index_fields)**

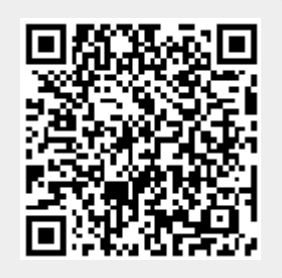

Last update: **2021/07/01 09:52**